# **利用開始までの流れ 2024年2月**

COLMINA Store でFCENAシリーズをご覧いただき、誠にありがとうございます。ご注文の際は、 COLMINA Store の会員登録が必要です。会員登録済みの場合は、次ページへお進みください。

## **A. COLMINA Store 上部の[ログインまたは会員登録]、[会員登録]を順にクリックします。 B. Eメール欄にメールアドレスを入力し、[送信]をクリックします。**

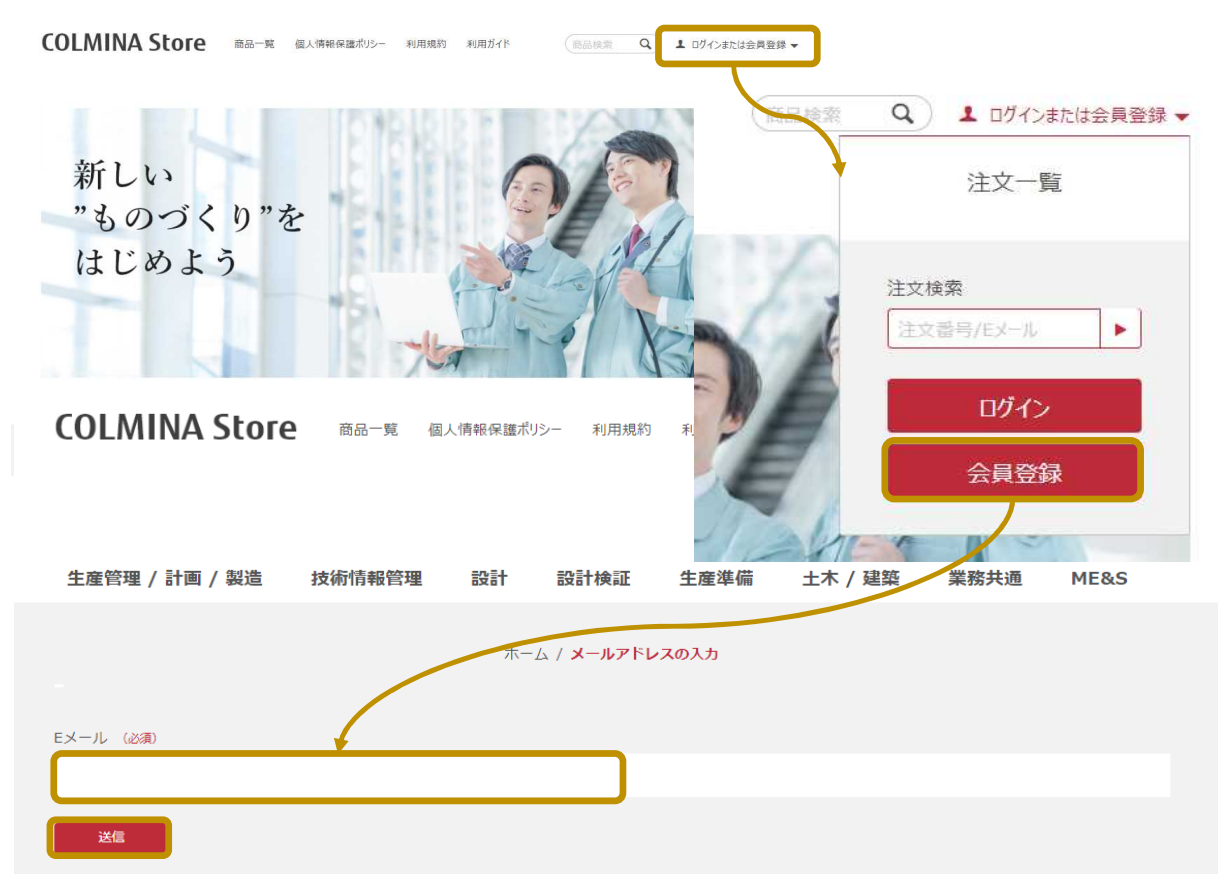

### **C. メール(1)受信後、メールに記載のURLにアクセスし会員登録を行ってください。**

(1) 件名:【COLMINA Store (富士通株式会社)】会員登録・編集の手続きをお願いします。

#### **D. メール(2)受信** ※特に操作は不要です。

**この時点ではCOLMINA Store へログインできません。下記Eのメール(4)をお待ちください。** (2) 件名:【COLMINA Store (富士通株式会社)】 会員登録ありがとうございます

**ーーーーーーーーーーーーーーーメール(2)受信の最大3営業日後ーーーーーーーーーーーーーーー**

### **E. メール(3)(4)受信後、COLMINA Store へログイン可能となり、ご注文を行っていただけます。**

- (3) 件名:【COLMINA Store (富士通株式会社)】 会員情報が更新されました
- (4) 件名:【COLMINA Store (富士通株式会社)】 お客様アカウントが有効化されました

COLMINA Store の会員登録を行った後、COLMINA Storeでサブスクリプション製品を購入した場合 の利用開始までの流れは以下の通りです。

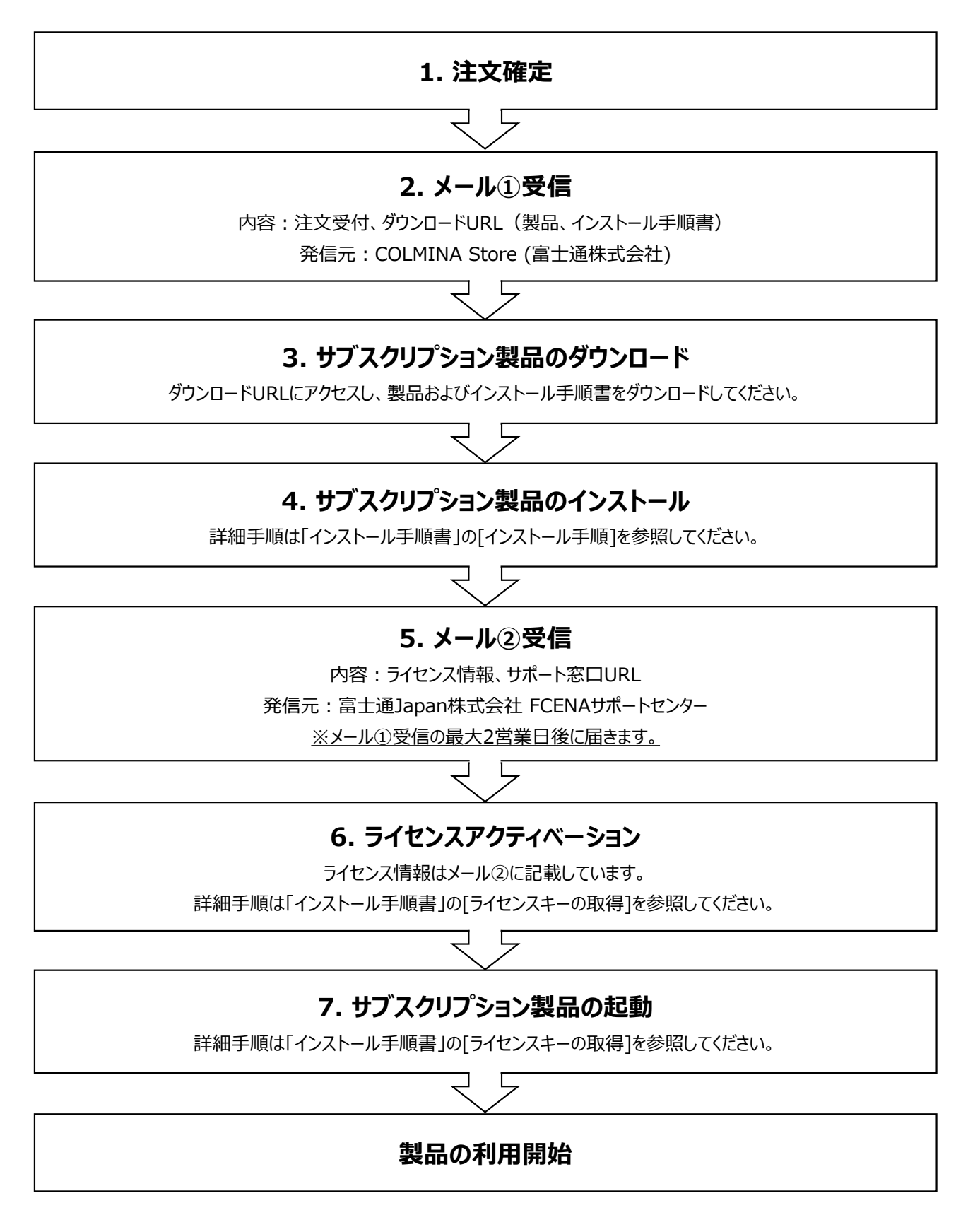